#### **BAB IV**

# **IMPLEMENTASI DAN EVALUASI**

#### **4.1 Implementasi Sistem**

Implementasi sistem adalah implementasi dari hasil analisa dan desain sistem yang telah dibuat sebelumnya. Aplikasi yang dibuat akan diterapkan berdasarkan kebutuhan. Selain itu aplikasi ini akan dibuat sedemikian rupa sehingga dapat memudahkan pengguna untuk menggunakan aplikasi Rancang Bangun Sistem Informasi Perencanaan Persediaan Barang. Sebelumnya pengguna harus mempersiapkan kebutuhan-kebutuhan dari program yang akan diimplementasikan baik dari segi perangkat keras maupun perangkat lunak yang digunakan. **INSTITUT BISNIS** 

# **4.1.1 Kebutuhan perangkat Keras**

Untuk dapat menjalankan aplikasi Rancang Bangun Sistem Informasi Perencanaan Persediaan Barang dibutuhkan persyaratan minimal perangkat keras (*hardware*) sebagai berikut:

**& INFORMATIKA** 

- 1. *Prosesor* Pentium IV, *Dual Core* atau diatasnya.
- 2. *Memory* 1 Gb atau lebih.
- 3. *Harddisk* 80 Gb.
- 4. Monitor.
- 5. *VGA Card* 128 Mb, *Mouse,* dan *Keybord.*

#### **4.1.2 Kebutuhan Perangkat Lunak**

Adapun kebutuhan perangkat lunak yang digunakan dalam pembuatan aplikasi ini adalah sebagai berikut:

- 1. Sistem operasi menggunakan Microsoft Windows XP Professional / Vista / 7.
- 2. Database untuk pengolahan data menggunakan SQL Server 2008.
- 3. Bahasa pemrograman yang digunakan adalah Microsoft Visual Basic.NET 2008.
- 4. Laporan menggunakan Crystal Report for Visual Studio.NET 2008.
- 5. Desain *input output* menggunakan Microsoft Office Visio 2010.
- 6. Power Designer 6.

## **4.1.3 Instalasi Program**

Pengembangan aplikasi Rancang Bangun Sistem Informasi Perencanaan Persediaan Barang membutuhkan perangkat lunak yang telah terinstalasi, adapun tahapan-tahapan instalasi dan pengaturan sistem adalah:

**INSTITUT BISNIS** 

- a. Instalasi sistem operasi Microsoft Windows XP Professional / Vista / 7.
- b. Instalasi aplikasi *database* Microsoft SQL Server 2008, *attach database* yang dibutuhkan.
- c. Instalasi aplikasi Rancang Bangun Sistem Informasi Perencanaan Persediaan Barang.

#### **4.2 Evaluasi Sistem**

Adapun tahapan evaluasi sistem terbagi menjadi dua yaitu Evaluasi hasil uji coba sistem dan Analisa hasil uji coba sistem. Evaluasi hasil uji coba sistem dilakukan untuk mengkroscek kembali semua tahapan yang sudah dilakukan dan analisa hasi uji coba sistem bertujuan untuk menarik kesimpulan terhadap semua hasil uji coba yang dikerjakan terhadap sistem. Uji coba dilakukan dalam tahapan beberapa uji coba (*testing*) yang telah disiapkan sebelumnya.

Proses pengujian menggunakan Black Box Testing dimana aplikasi akan diuji dengan melakukan berbagai percobaan untuk membuktikan apakah aplikasi yang telah dibuat sudah sesuai dengan tujuan yang akan dicapai.

#### **4.2.1 Evaluasi Hasil Uji Coba Sistem**

Untuk mendapatkan sistem yang sesuai dengan apa yang akan dicapai maka dilakukan beberapa uji coba. Uji coba meliputi pengujian terhadap fitur dasar aplikasi dan uji coba validasi pengguna terhadap pemakaian aplikasi dengan menggunakan *black box testing*. Uji coba yang dilaksanakan adalah sebagai berikut:

# **A. Hasil Uji Coba Form Menu Utama**

Pada saat program mulai dijalankan, form menu utama akan tampil dan menu yang akan tambil hanya *menu account*. Untuk dapat mengoperasikan aplikasi, *user* harus melakukan *login* yang terdapat pada *submenu menu account*. Untuk tampilan menu utama dapat dilihat pada Gambar 4.1.

| No. | Tujuan                 | Input                         | <b>Hasil</b> yang<br>diharapkan                                    | Output<br><b>Sistem</b> |
|-----|------------------------|-------------------------------|--------------------------------------------------------------------|-------------------------|
|     | Membuka<br>Form Login. | Menekan Tombol<br>Login       | Form Login<br>terbuka dan<br>user sudah bisa<br>melakukan<br>login | Form Login<br>terbuka   |
|     | Menutup<br>Form        | Menekan Tombol<br>X atau EXIT | Aplikasi<br>tertutup                                               | Aplikasi<br>Tertutup    |

Tabel 4.1 Evaluasi Uji Coba Form Menu Utama

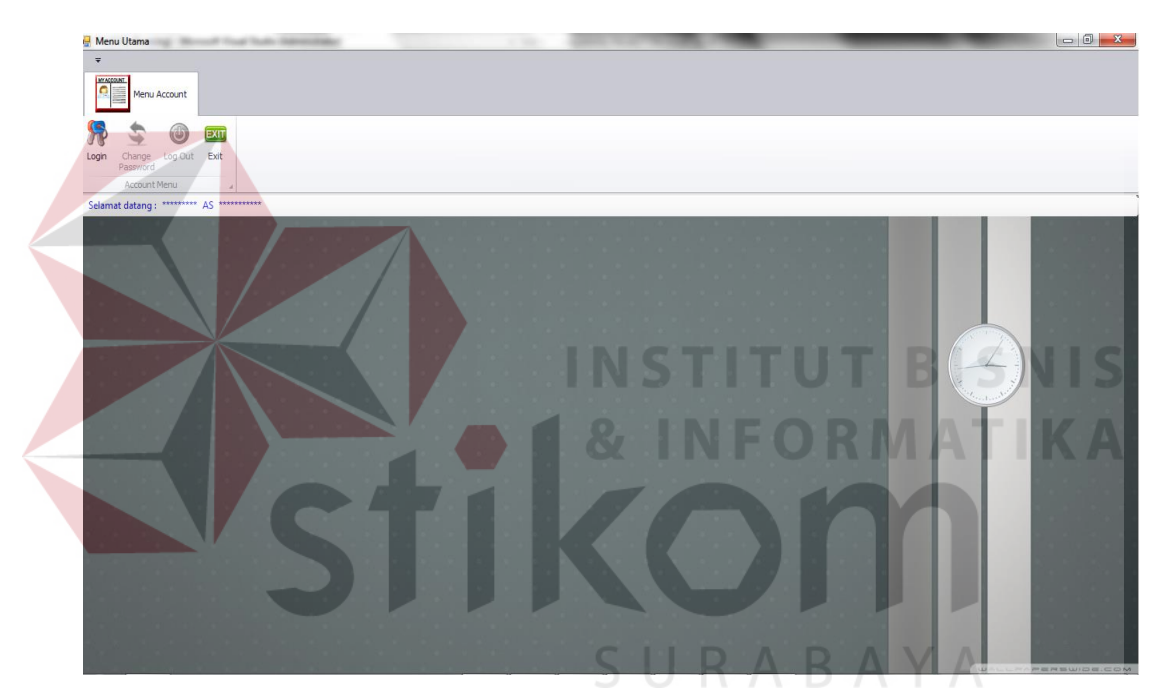

Gambar 4.1 Form Menu Utama

# **B. Hasil Uji Coba Form Login**

Pada saat tombol *login* ditekan pada form utama, form *login* akan muncul. Form ini digunakan untuk mengisi *username* dan *password* untuk dapat mengakses keseluruhan menu. Data *login* yang digunakan terlihat pada Tabel 4.2 berisi *username* dan *password* untuk mengakses sistem.

| <b>Nama Field</b> | Data-1         |
|-------------------|----------------|
| Username          | US002          |
| Password          | <b>MANAGER</b> |

Tabel 4.2 Data Uji Coba User Login

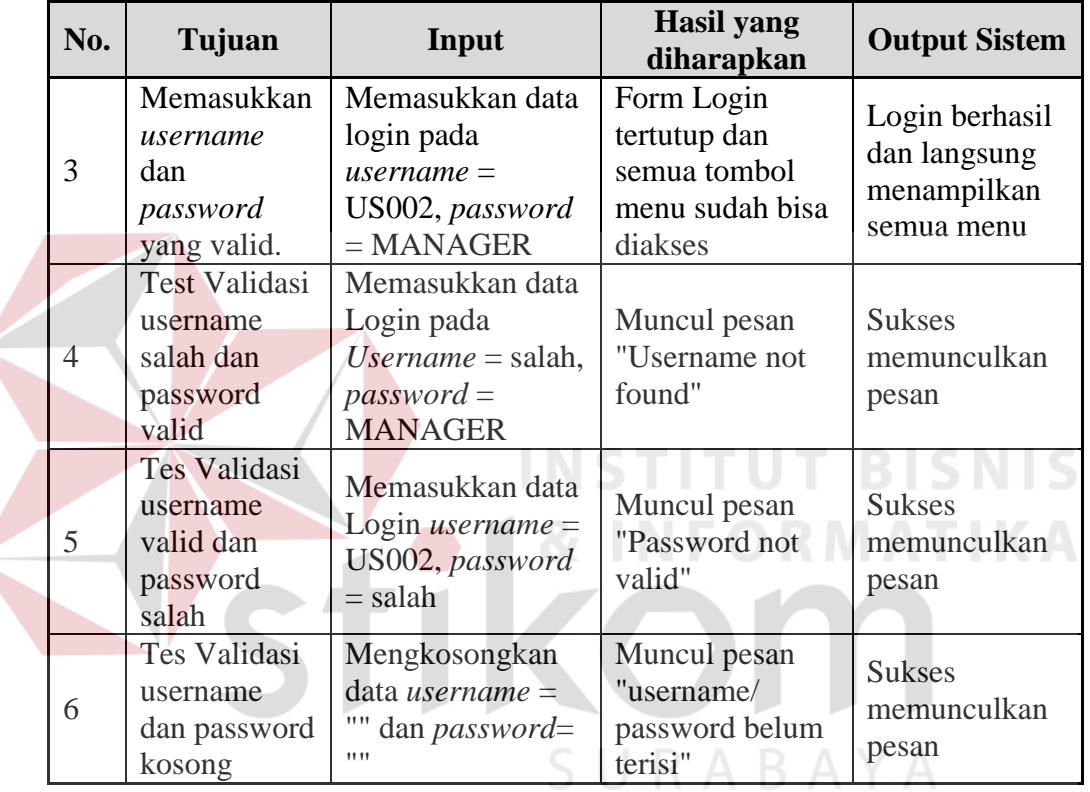

 $\left\langle \right\rangle$ 

Tabel 4.3 Evaluasi Uji Coba Login

Uji coba Tabel 4.3 akan menampilkan form Login yang digunakan oleh admin ditampilkan pada gambar 4.2. sampai gambar 4.5.

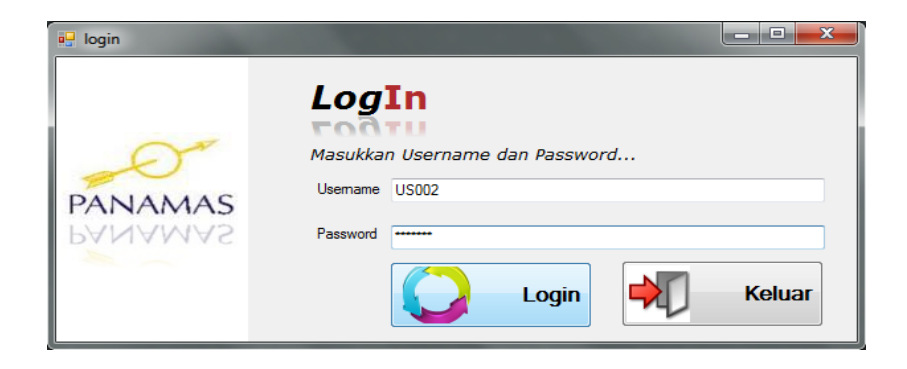

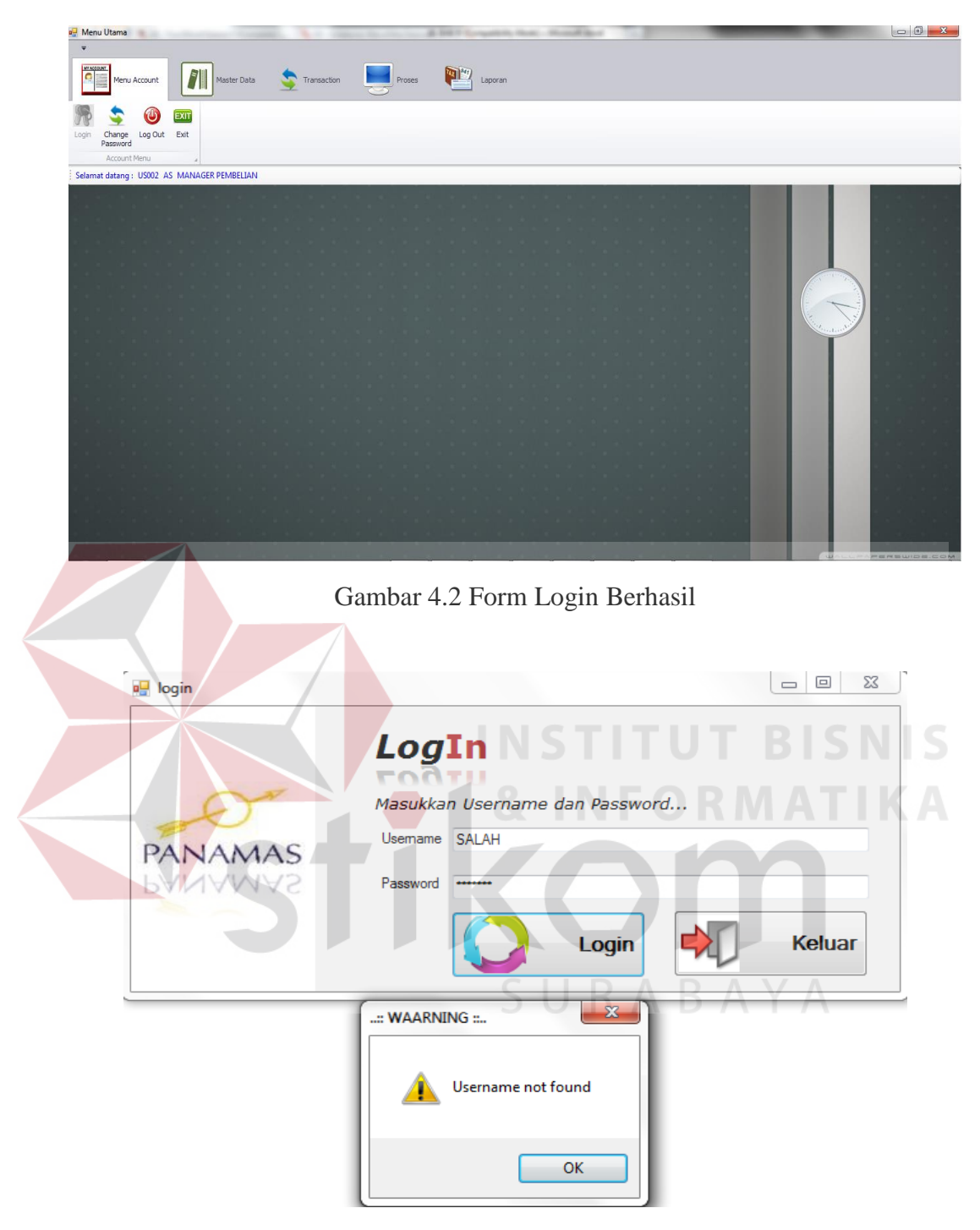

Gambar 4.3 Form Login Username Salah

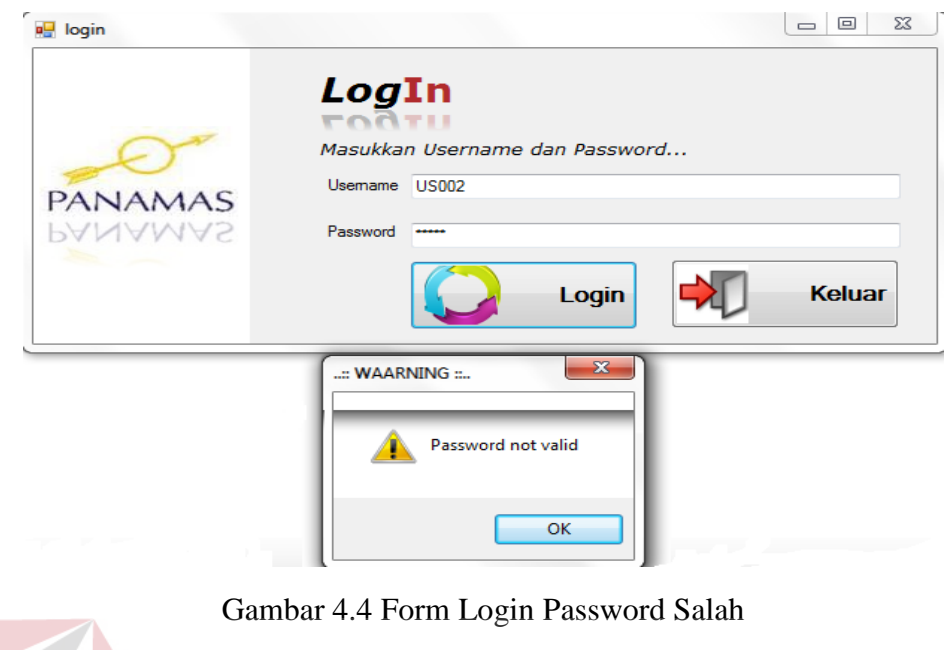

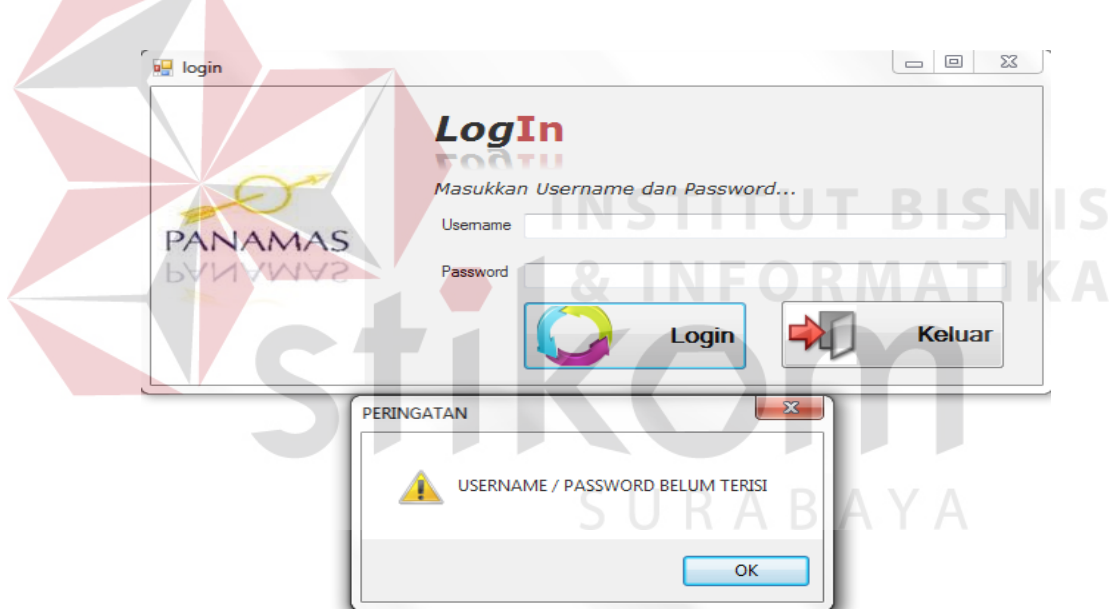

Gambar 4.5 Form Login Data Belum Diisi

Setelah *login* sukses, user juga dapat mengubah *password*. Menu *change password* terdapat pada submenu *menu account* yang berfungsi untuk mengubah *password* sesuai dengan *username* yang digunakan. Form *change password* dapat dilihat pada gambar 4.6.

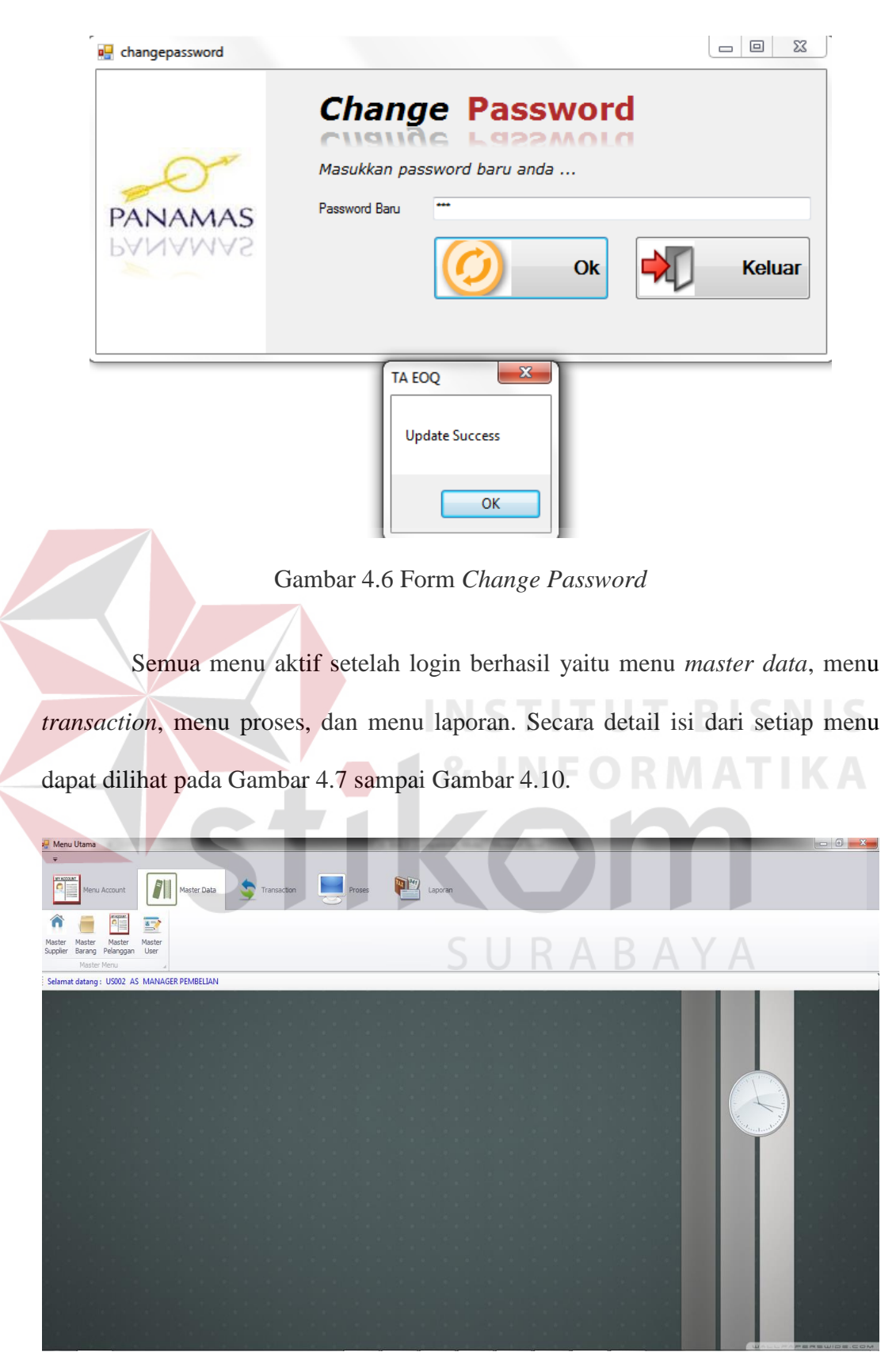

Gambar 4.7 Submenu *Master Data*

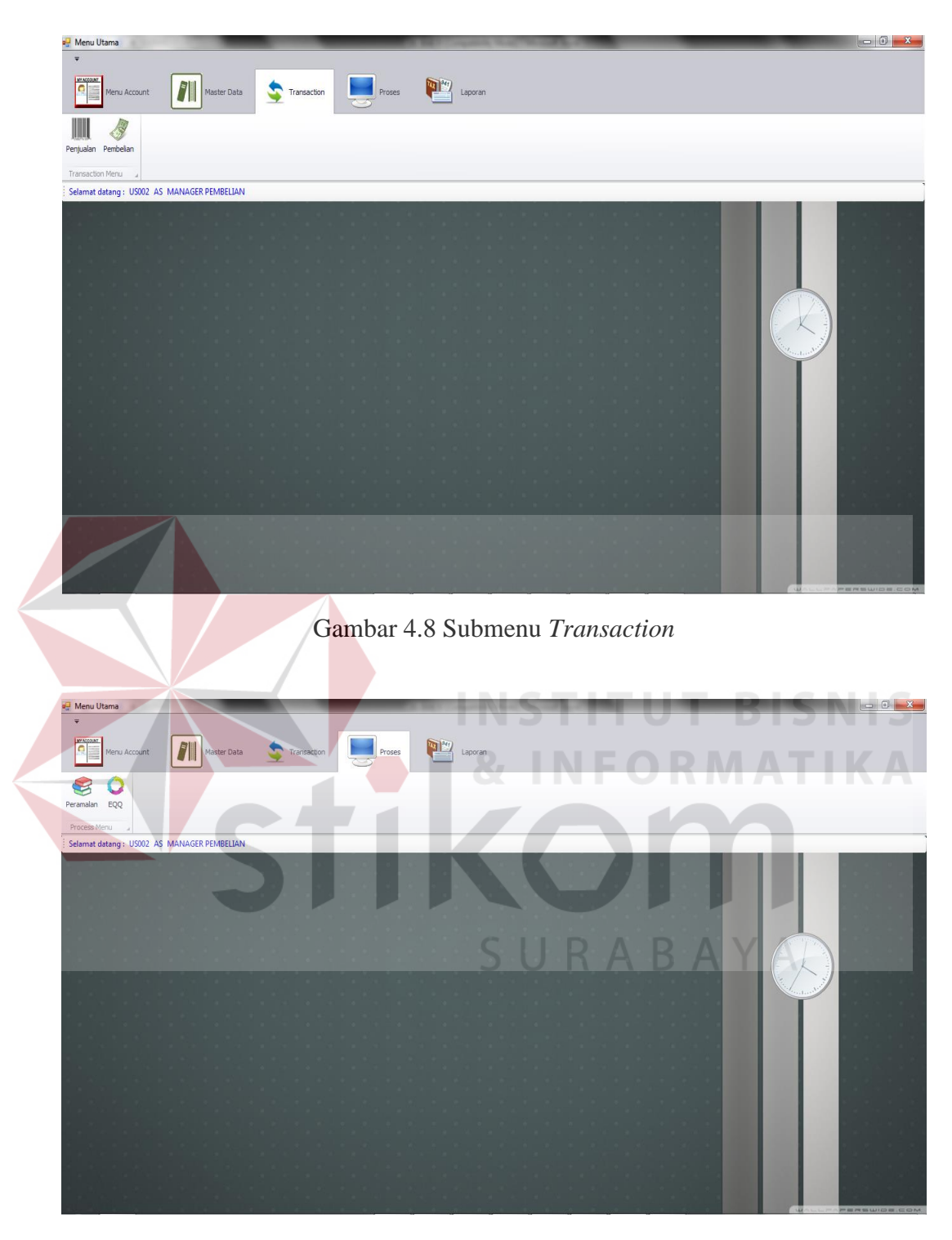

Gambar 4.9 Submenu Proses

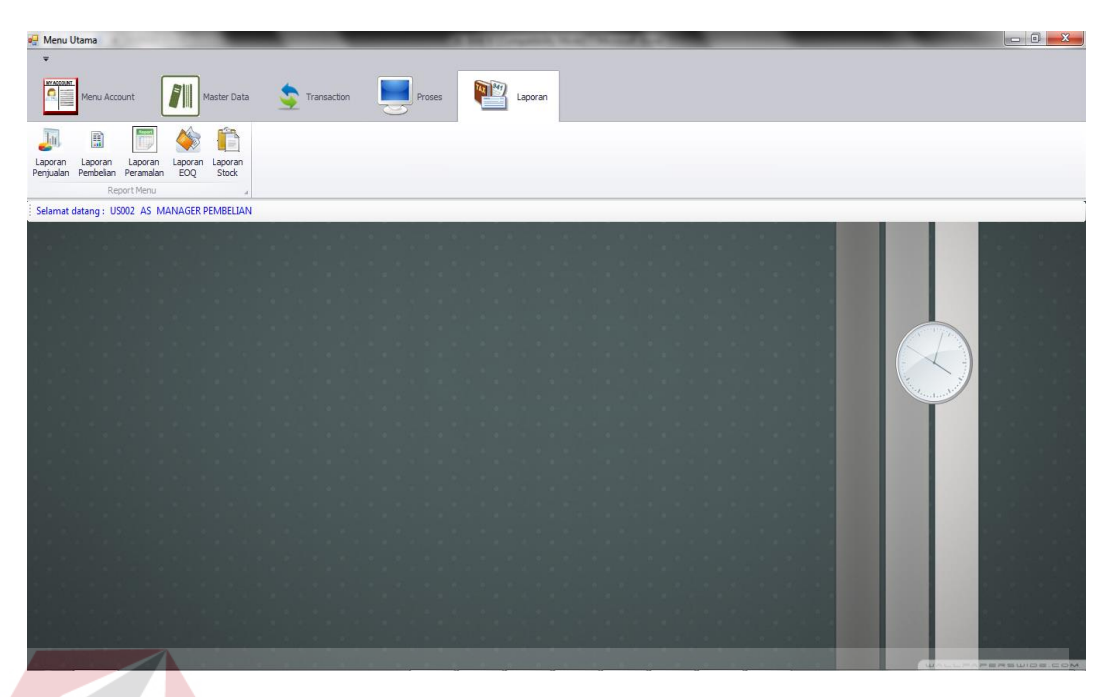

Gambar 4.10 Submenu Laporan

# **C. Form Master Supplier**

**DICNIC** Gambar 4.11 merupakan gambar Form *Master Supplier*. Form *Master Supplier* digunakan untuk menyimpan dan mengubah data *supplier*.

 $\sim$  $\overline{\phantom{a}}$ 

| -Detail Data<br>ID Supplier                       | SP005                |                     |               |          |            | <b>PANAMAS</b> |
|---------------------------------------------------|----------------------|---------------------|---------------|----------|------------|----------------|
| Nama Supplier                                     | Rianto               | No telpon           | 0319887654    |          |            |                |
| Alamat                                            | Hasanudin III No. 7  | Kota                | Malang        |          |            |                |
|                                                   |                      | Provinsi            | Jawa Timur    |          | Save       | Clear Data     |
|                                                   |                      |                     |               |          | Delete     | Exit           |
| Data                                              |                      |                     |               |          |            |                |
| Drag a column header here to group by that column |                      |                     |               |          |            |                |
| <b>ID Supplier</b>                                | Nama Supplier        | Alamat              | Nomor Telepon | Kota     | Propinsi   |                |
| $\ddot{\mathbf{r}}$                               |                      |                     |               |          |            |                |
| SP001                                             | <b>Bagus Purnomo</b> | Rajawali No. 9      | 031782313     | Surabaya | Jawa Timur |                |
| SP002                                             | Hariadi              | Medaeng IV No. 132  | 031893423     | Surabaya | Jawa Timur |                |
| SP003                                             | Bagus Cahyadi        | Setro Baru V No. 21 | 031456786     | Surabaya | Jawa Timur |                |
| SP004                                             | Ayu Lestari          | Kedinding No. 88    | 0318765437    | Surabaya | Jawa Timur |                |
| $\triangleright$ SP005                            | Rianto               | Hasanudin III No. 7 | 0319887654    | Malang   | Jawa Timur |                |

Gambar 4.11 Form *Master Supplier*

| No. | Tujuan                     | Input                                                           | <b>Hasil</b> yang<br>diharapkan                        | Output<br><b>Sistem</b>                                                                               |
|-----|----------------------------|-----------------------------------------------------------------|--------------------------------------------------------|----------------------------------------------------------------------------------------------------|
|     | Menyimpan<br>data supplier | Memasukkan<br>data supplier<br>kemudian<br>tekan tombol<br>save | data <i>supplier</i><br>tersimpan ke dalam<br>database | Sukses, Data<br>berhasil<br>disimpan ke<br>dalam<br>database, dan<br>inputan<br>tampil di<br>datagrid |
| 8   | Menutup<br>aplikasi        | tekan tombol<br>Exit                                            | Form menutup                                           | Sukses, form<br>tertutup                                                                              |

Tabel 4.4 Evaluasi Uji Coba *Master Supplier*

## **D. Form Master Barang**

Form Master Barang digunakan untuk *memaintenace* barang*.* Pengguna dapat melakukan penambahan barang, perubahan barang, dan penghapusan barang. Gambar 4.12 merupakan gambar Form Master Barang.

 $\sim$ 

| -Detail Data                                                                     |                                                                           |                     |                         |                    |                     |                                  |            |            |
|----------------------------------------------------------------------------------|---------------------------------------------------------------------------|---------------------|-------------------------|--------------------|---------------------|----------------------------------|------------|------------|
| <b>ID Barang</b>                                                                 | <b>B008</b>                                                               |                     |                         |                    |                     |                                  |            | PANAMA     |
| Nama Barang                                                                      | BUAVITA 2GO APPLE 24X300ml                                                |                     |                         |                    |                     |                                  |            |            |
| Harga Beli                                                                       | 98506                                                                     | <b>Biaya Simpan</b> | Rp1,000.00              |                    |                     | Save                             | Clear Data |            |
| Harga Jual                                                                       | 108357                                                                    | <b>Lead Time</b>    | $\overline{\mathbf{c}}$ |                    |                     |                                  |            |            |
| Data                                                                             | Drag a column header here to group by that column                         |                     |                         |                    |                     |                                  |            |            |
| <b>ID Barano</b>                                                                 | Nama Barang                                                               | Harga Beli          | Harga Jual              | <b>Biaya Pesan</b> | <b>Biaya Simpan</b> | Lead Time                        | Stok       | <b>ROP</b> |
|                                                                                  |                                                                           |                     |                         |                    |                     |                                  |            |            |
| B001                                                                             | AXE BSPRAY PROVOKE 24x50ml                                                | 259227              | 285150                  | 500000             | 2500                |                                  | 831        |            |
|                                                                                  | CITRA HBL JAPANESE RICE 36x60ml                                           | 157092              | 172801                  | 350000             | 1570                | $\overline{2}$<br>$\overline{2}$ | 3295       |            |
|                                                                                  | CLEAR SHP NEW ANTI HAIR FALL MEN 48x90ml                                  | 319368              | 351305                  | 600000             | 3193                | $\overline{2}$                   | 11864      |            |
|                                                                                  | CLOSE UP GREEN 48X65g                                                     | 155536              | 171090                  | 310000             | 1555                | $\overline{2}$                   | 20000      |            |
|                                                                                  | LIFEBUOY HAND SANITIZER ACTVERSH 60X55ml                                  | 343735              | 378109                  | 612500             | 3437                | $\overline{2}$                   | 20000      |            |
|                                                                                  | BANGO SOYA MANIS 24X275ML                                                 | 170053              | 187058                  | 325000             | 1700                | $\overline{2}$                   | 160        |            |
|                                                                                  | BLUE BAND TUB 250GR/48                                                    | 341350              | 375486                  | 655000             | 3412                | $\overline{2}$                   | 101        |            |
|                                                                                  | BUAVITA 2GO APPLE 24X300ml                                                | 98506               | 108357                  | 180000             | 1000                | $\overline{2}$                   | 99         |            |
|                                                                                  | ROYCO FDS CHICKEN 200GR/24                                                | 103691              | 114060                  | 200000             | 1036                | $\overline{2}$                   | 199        |            |
|                                                                                  | SARIWANGI TB MELATI 25X2grX48                                             | 242637              | 266900                  | 455000             | 2100                | $\overline{2}$                   | 87         |            |
|                                                                                  | CIF CREAM REGULAR BTL 16X500ml                                            | 136872              | 150559                  | 259000             | 1360                | $\overline{2}$                   | 201        |            |
| B002<br><b>B003</b><br><b>B004</b><br><b>BOO5</b><br>B006                        | MOLTO ULTRA GREEN BOTTLE 24x300ml                                         | 166942              | 183637                  | 302000             | 1600                | $\overline{2}$                   | 117        |            |
| <b>B007</b><br><b>B008</b><br><b>B009</b><br>B010<br>B011<br>B012<br><b>B013</b> | SANEX DEO RO PROTECT SENSITIVE 2x6x40ml                                   | 92389               | 101627                  | 177000             | 990                 | $\overline{2}$                   | 108        |            |
| <b>B014</b><br><b>BO15</b>                                                       | DOVE WHITE BEAUTY BAR SEA 48X90g<br>ZWITSAL BB SHP CLASSIC POUCH 12x250ml | 186644<br>142782    | 205308<br>157061        | 317000<br>278000   | 1860<br>1427        | $\overline{2}$<br>$\overline{2}$ | 88<br>112  |            |

Gambar 4.12 Form Master Barang

| No. | Tujuan                                | Input                                                                    | <b>Hasil</b> yang<br>diharapkan               | <b>Output Sistem</b>                                                                               |
|-----|---------------------------------------|--------------------------------------------------------------------------|-----------------------------------------------|----------------------------------------------------------------------------------------------------|
| 9   | Menyimpan<br>data barang              | Memasukkan data<br>barang kemudian<br>tekan tombol save                  | databarang<br>tersimpan ke dalam<br>database  | Sukses, Data<br>berhasil<br>disimpan ke<br>dalam database,<br>dan inputan<br>tampil ke<br>datagrid |
| 10  | Mengubah data<br>barang               | Mengembalikan<br>data seperti semula<br>kemudian tekan<br>tombol save    | data barang dari<br>database dapat<br>dirubah | Sukses, Data<br>yang bersesuaian<br>didalam<br>database berhasil<br>dirubah                        |
| 11  | Hapus data<br>barang dari<br>database | Menampilkan data<br>yang akan dihapus<br>kemudian tekan<br>tombol delete | data barang dari<br>database dapat<br>dihapus | Sukses, Data<br>yang bersesuaian<br>didalam<br>database berhasil<br>dihapus                        |
| 12  | Membatalkan<br>penyimpanan<br>data    | Memasukkan data<br>barang kemudian<br>tekan clear data                   | Semua Field<br>kosong                         | Sukses, data<br>tidak tersimpan<br>pada database<br>dan form<br>kembali seperti<br>semula          |

Tabel 4.5 Evaluasi Uji Coba User

# **E. Form Master Pelanggan**

Form Master Pelanggan digunakan untuk *memaintenace* data pelanggan*.* Pengguna dapat melakukan penambahan pelanggan, perubahan pelanggan, dan penghapusan pelanggan. Gambar 4.13 merupakan gambar Form Master Pelanggan.

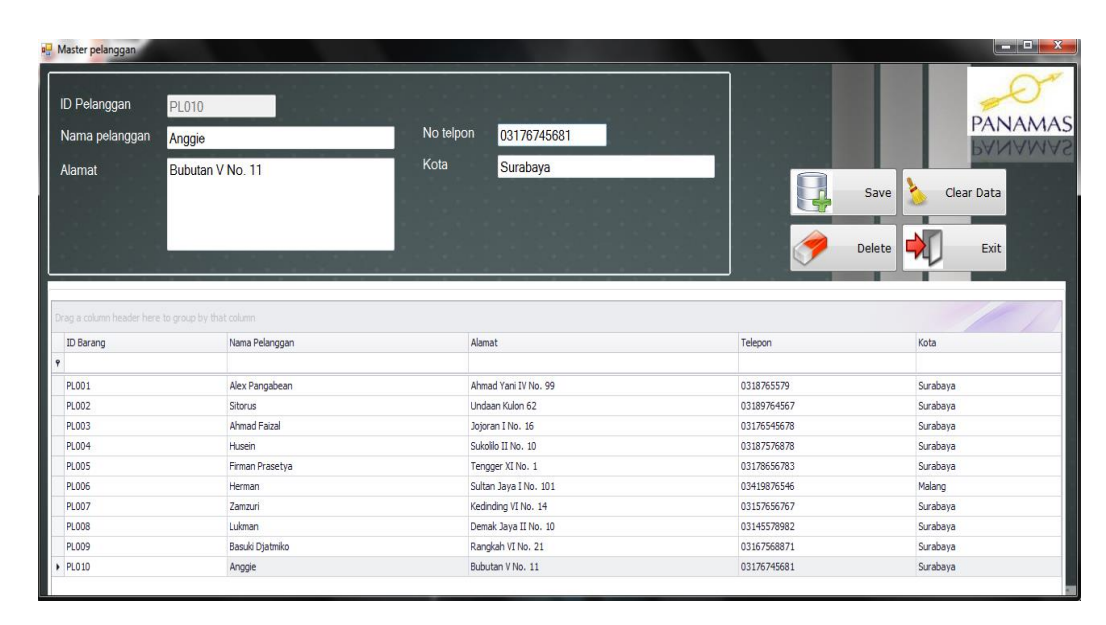

Gambar 4.13 Form Master Pelanggan

#### Tabel 4.6 Data Uji Coba Master Pelanggan  $\overline{1}$  $\mathbb{R}$

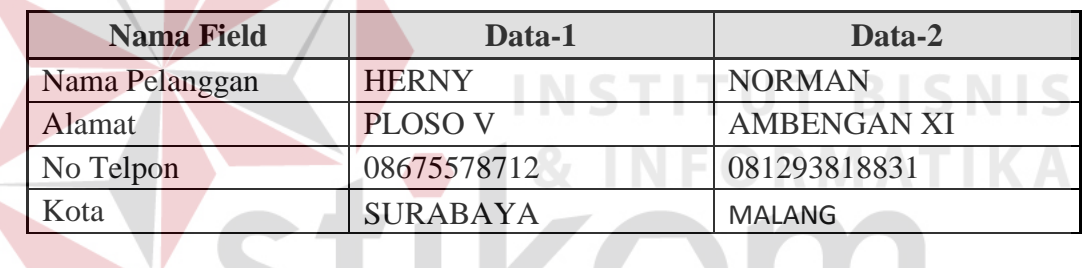

# Tabel 4.7 Evaluasi Uji Coba Master Pelanggan

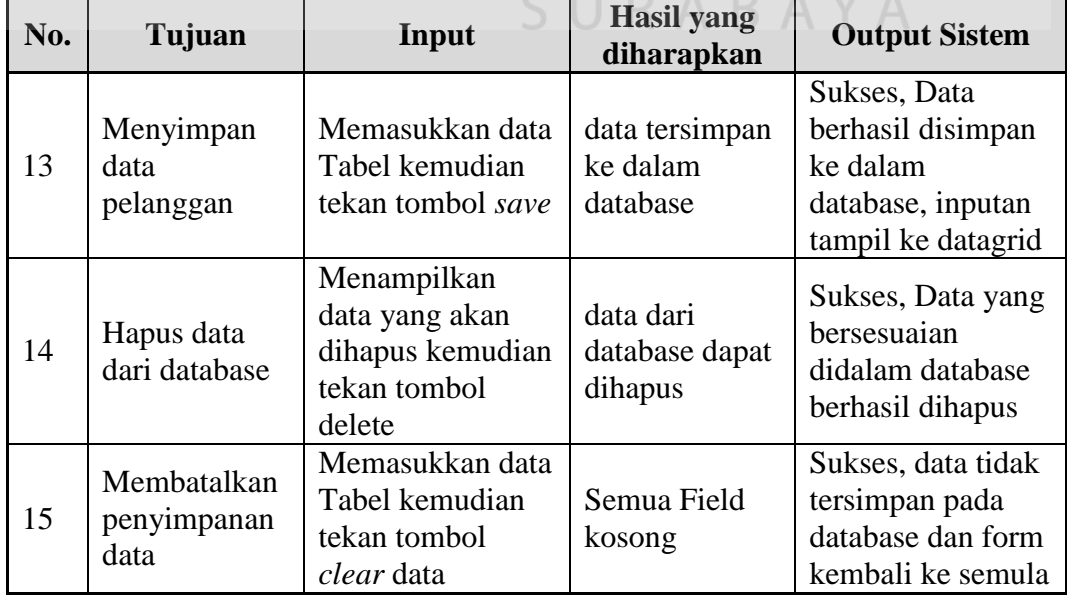

#### **F. Form Master User**

Form Master *User* digunakan untuk *memaintenace* data *user.* Pengguna dapat melakukan penambahan *user*, perubahan *user*, dan penghapusan *user*. Gambar 4.14 merupakan gambar Form Master *User*.

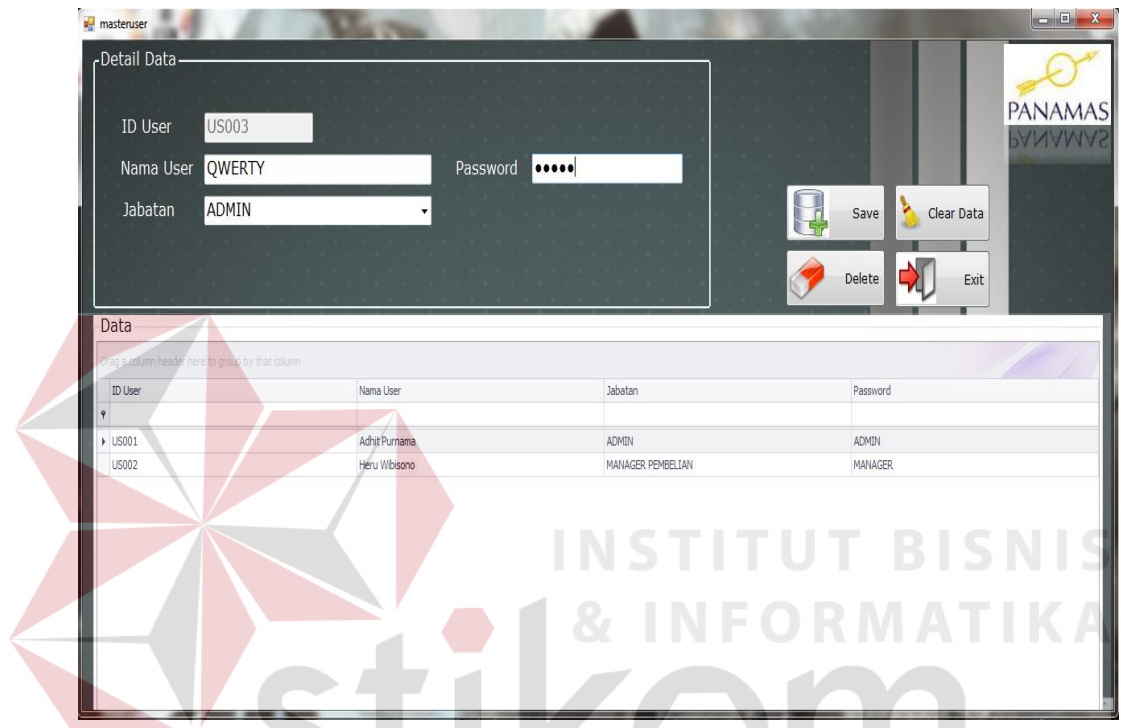

Gambar 4.14 Form Master *User*

| Tabel 4.8 Data Uji Coba Master User |  |  |
|-------------------------------------|--|--|
|                                     |  |  |

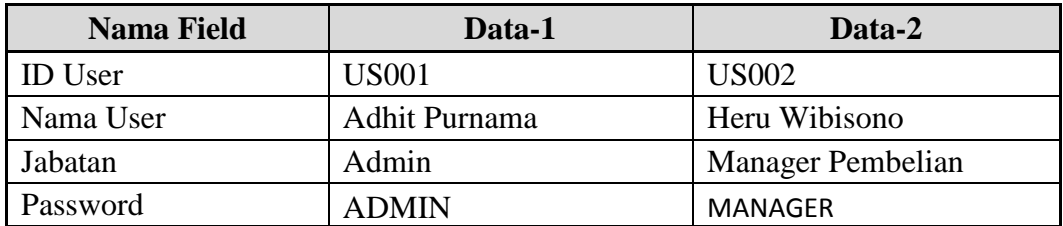

| No. | Tujuan                             | Input                                                                       | <b>Hasil</b> yang<br>diharapkan        | <b>Output Sistem</b>                                                                     |
|-----|------------------------------------|-----------------------------------------------------------------------------|----------------------------------------|------------------------------------------------------------------------------------------|
| 16  | Menyimpan<br>data user             | Memasukkan data<br>Tabel kemudian<br>tekan tombol save                      | data tersimpan<br>ke dalam<br>database | Sukses, Data<br>berhasil disimpan<br>ke dalam<br>database, inputan<br>tampil ke datagrid |
| 17  | Hapus data<br>dari database        | Menampilkan<br>data yang akan<br>dihapus kemudian<br>tekan tombol<br>delete | data dari<br>database dapat<br>dihapus | Sukses, Data yang<br>bersesuaian<br>didalam database<br>berhasil dihapus                 |
| 18  | Keluar dari<br>form master<br>user | Tekan tombol exit                                                           | <b>Form Master</b><br>user tertutup    | Sukses, form<br>master user<br>tertutup dan<br>kembali ke menu<br>utama                  |

Tabel 4.9 Evaluasi Uji Coba Master *User*

**G. Form Penjualan**

Form Penjualan digunakan untuk menyimpan semua data transaksi penjualan yang terjadi. Form Penjualan dapat dilihat pada Gambar 4.15.

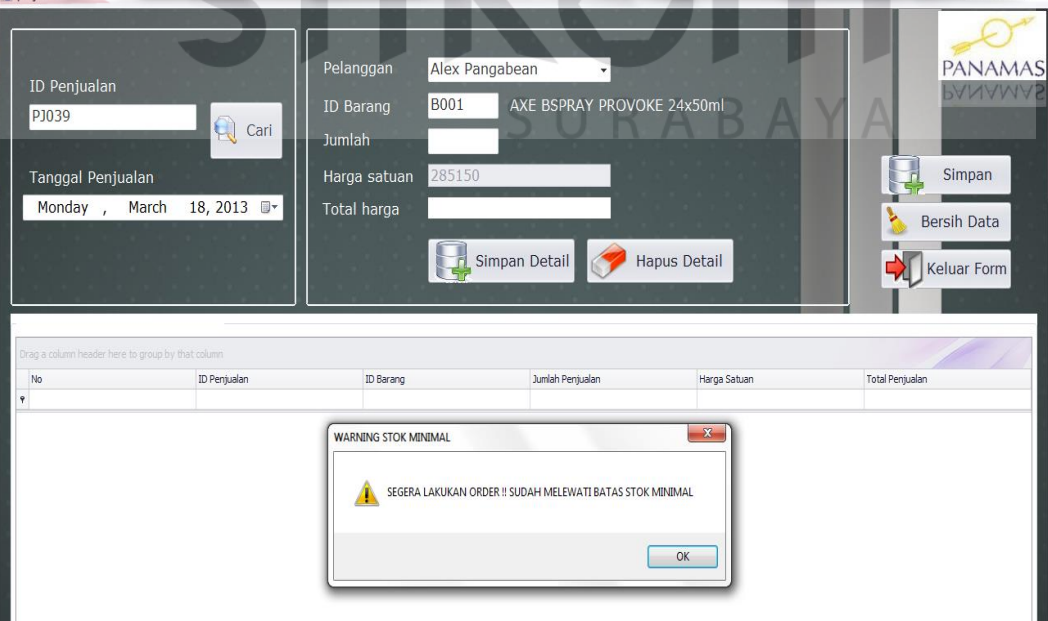

Gambar 4.15 Form Penjualan

 $\Sigma$ 

| No. | Tujuan                             | Input                                                               | <b>Hasil</b> yang<br>diharapkan        | <b>Output Sistem</b>                                                                     |
|-----|------------------------------------|---------------------------------------------------------------------|----------------------------------------|------------------------------------------------------------------------------------------|
| 19  | Menyimpan<br>data penjualan        | Memasukkan data<br>penjualan<br>kemudian tekan<br>tombol simpan     | data tersimpan<br>ke dalam<br>database | Sukses, Data<br>berhasil disimpan<br>ke dalam<br>database, inputan<br>tampil ke datagrid |
| 20  | Hapus data<br>dari database        | Menampilkan<br>data yang akan<br>dihapus tekan<br>tombol hapus      | data dari<br>database dapat<br>dihapus | Sukses, Data yang<br>bersesuaian<br>didalam database<br>berhasil dihapus                 |
| 21  | Membatalkan<br>penyimpanan<br>data | Memasukkan data<br>penjualan<br>kemudian tekan<br>tombol clear data | Semua Field<br>kosong                  | Sukses, data tidak<br>tersimpan pada<br>database dan form<br>kembali ke semula           |

Tabel 4.10 Evaluasi Uji Coba Form Penjualan

# **H. Form Pembelian**

Form Pembelian digunakan untuk menyimpan semua data transaksi pembelian yang terjadi. Form Pembelian dapat dilihat pada Gambar 4.16.

 $\blacksquare$ 

u.

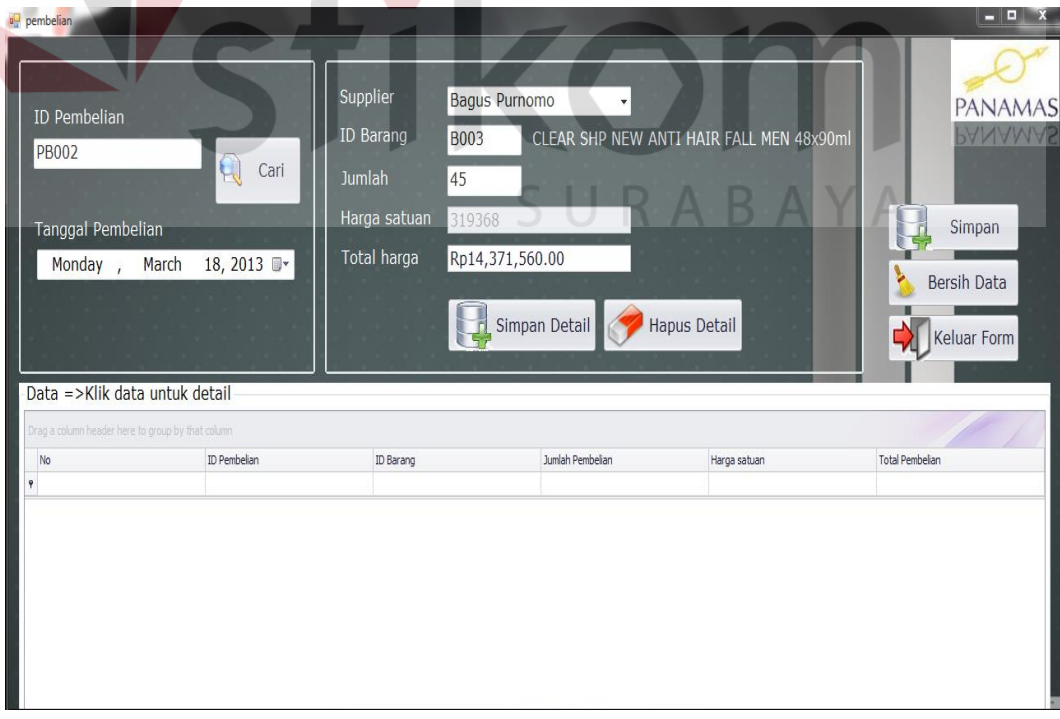

Gambar 4.16 Form Pembelian

| No. | Tujuan                             | Input                                                                      | <b>Hasil</b> yang<br>diharapkan        | <b>Output Sistem</b>                                                                     |
|-----|------------------------------------|----------------------------------------------------------------------------|----------------------------------------|------------------------------------------------------------------------------------------|
| 22  | Menyimpan<br>data<br>pembelian     | Memasukkan data<br>peembelian<br>kemudian tekan<br>tombol simpan           | data tersimpan<br>ke dalam<br>database | Sukses, Data<br>berhasil disimpan<br>ke dalam<br>database, inputan<br>tampil ke datagrid |
| 23  | Hapus data<br>dari database        | Menampilkan<br>data yang akan<br>dihapus tekan<br>tombol hapus             | data dari<br>database dapat<br>dihapus | Sukses, Data yang<br>bersesuaian<br>didalam database<br>berhasil dihapus                 |
| 24  | Membatalkan<br>penyimpanan<br>data | Memasukkan data<br>pembelian<br>kemudian tekan<br>tombol <i>clear</i> data | Semua Field<br>kosong                  | Sukses, data tidak<br>tersimpan pada<br>database dan form<br>kembali ke semula           |

Tabel 4.11 Evaluasi Uji Coba Form Pembelian

# **I. Form Peramalan**

Form Peramalan digunakan untuk menyimpan semua data hasil peramalan yang berfungsi untuk memprediksi permintaan pelanggan pada periode mendatang. Form Pembelian dapat dilihat pada Gambar 4.17.

| Peramalan      |                          |              |    |                    |                                        | a a Ca<br>$\mathbf{x}$ |
|----------------|--------------------------|--------------|----|--------------------|----------------------------------------|------------------------|
| <b>PANAMAS</b> | -Data peramalan          |              |    | -Hasil Peramalan-  |                                        |                        |
|                |                          |              |    |                    |                                        |                        |
|                | ID Peramalan             | <b>PR004</b> |    |                    | Hasil Peramalan untuk tahun benkutnya: |                        |
|                | Tanggal                  | $18-Mar-13$  | U- |                    |                                        |                        |
|                |                          |              |    | Bulan 1            | 1027,5<br>÷                            |                        |
|                | -Data peramalan          |              |    | Bulan <sub>2</sub> | 961,75<br>÷                            |                        |
|                | <b>ID Barang</b>         | <b>B003</b>  |    | Bulan <sub>3</sub> | 834,5<br>÷.                            |                        |
|                | Tahun                    | 2012         |    | Bulan 4            | 705,5<br>×                             |                        |
|                | Bulan 1<br>÷.            | 1530         |    | Bulan 5            | 1487,5<br>÷                            |                        |
|                | Bulan <sub>2</sub><br>÷. | 1410         |    | Bulan 6            | 1430<br>÷                              |                        |
|                | Bulan <sub>3</sub><br>÷  | 1520         |    | Bulan 7            | 1417,5<br>÷                            | ÷                      |
|                | Bulan 4<br>÷             | 1490         |    | Bulan <sub>8</sub> | 1387,5<br>÷                            |                        |
|                | Bulan 5<br>÷             | 1300         |    | Bulan 9            | 1345<br>÷                              |                        |
|                | Bulan 6<br>÷             | 1360         |    | Bulan 10           | 1342,5<br>P.                           | ۰                      |
|                | Bulan <sub>7</sub><br>÷  | 1400         |    | Bulan 11           | ÷<br>1370                              |                        |
|                | Bulan <sub>8</sub><br>÷. | 1320         |    | Bulan 12           | ÷<br>1357,5                            |                        |
|                | Bulan 9<br>÷             | 1290         |    |                    |                                        |                        |
|                | Bulan 10<br>÷.           | 1470         |    |                    |                                        |                        |
|                | Bulan 11<br>÷.           | 1350         |    |                    | –ਸ<br>Simpan                           | Keluar                 |
|                | Bulan 12<br>÷            | 1400         |    |                    |                                        |                        |
|                |                          |              |    |                    |                                        |                        |

Gambar 4.17 Form Peramalan

| No. | Tujuan                         | Input                                                                        | <b>Hasil</b> yang<br>diharapkan        | <b>Output Sistem</b>                                                       |
|-----|--------------------------------|------------------------------------------------------------------------------|----------------------------------------|----------------------------------------------------------------------------|
| 25  | Menyimpan<br>data<br>peramalan | Memasukkan data<br>penjualan masa<br>lalu kemudian<br>tekan tombol<br>simpan | data tersimpan<br>ke dalam<br>database | Sukses, Data<br>berhasil disimpan<br>ke dalam<br>database, hasil<br>tampil |
| 26  | Menutup<br>aplikasi            | Tekan tombol<br>keluar                                                       | Form tertutup                          | Sukses, form<br>tertutup                                                   |

Tabel 4.12 Evaluasi Uji Coba Form Peramalan

# **J. Form EOQ**

Form EOQ digunakan untuk menyimpan semua data hasil perhitungan EOQ yang berfungsi untuk mengetahui jumlah pemesanan barang kepada *supplier* yang ekonomis. Perhitungan pada form EOQ memerlukan *input* dari hasil peramalan sebagai permintaan pada periode ke depan. Form EOQ dapat dilihat pada Gambar 4.18.

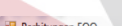

|                                 |           |                                                   | <b>DATA EOO</b>  |                                 |                     |                | <b>Hasil</b>              |                  |                  |                  |                    |                                 |
|---------------------------------|-----------|---------------------------------------------------|------------------|---------------------------------|---------------------|----------------|---------------------------|------------------|------------------|------------------|--------------------|---------------------------------|
|                                 |           |                                                   |                  |                                 |                     |                | 1426.25<br>Permintaan     |                  |                  |                  |                    |                                 |
| <b>ID EOQ</b>                   |           | E00013                                            |                  |                                 |                     |                |                           |                  |                  |                  |                    | <b>PANAMAS</b>                  |
|                                 |           |                                                   |                  |                                 |                     | <b>EOQ</b>     |                           | 797,438175228715 |                  |                  |                    |                                 |
| Tanggal                         |           |                                                   | 18-Apr-13        | ⊪                               |                     |                | <b>ROP</b>                |                  |                  |                  | <b>Total Biaya</b> |                                 |
| <b>Bulan</b>                    |           | Mei                                               |                  | ۰                               |                     |                |                           |                  |                  |                  |                    |                                 |
| <b>B002</b><br><b>ID</b> Barang |           |                                                   |                  |                                 |                     | 2<br>Lead Time |                           |                  | Rp998.723.990.00 |                  |                    |                                 |
|                                 |           |                                                   |                  |                                 |                     |                |                           |                  |                  |                  |                    |                                 |
| Nama Barang                     |           |                                                   |                  | CITRA HBL JAPANESE RICE 36x60ml |                     | Periode        | 30                        |                  |                  |                  |                    |                                 |
| <b>Biaya Pesan</b>              |           | 350000                                            |                  |                                 |                     |                | <b>Safety Stok</b><br>100 |                  |                  |                  |                    |                                 |
| <b>Biaya Simpan</b>             |           | 1570                                              |                  |                                 |                     | <b>ROP</b>     | 164                       |                  |                  |                  |                    |                                 |
|                                 |           |                                                   |                  |                                 |                     |                |                           |                  |                  | است<br>موالي     |                    | Batal                           |
|                                 |           |                                                   |                  |                                 |                     |                |                           |                  |                  | Simpan           |                    | Keluar                          |
|                                 |           |                                                   |                  |                                 |                     |                |                           |                  |                  |                  |                    |                                 |
|                                 |           | Orag a column header here to group by that column |                  |                                 |                     |                |                           |                  |                  |                  |                    |                                 |
| ID EOO                          | Tanggal   | <b>Bulan</b>                                      | <b>ID Barano</b> | <b>Biava Pesan</b>              | <b>Biaya Simpan</b> | Permintaan     | EOQ                       | Lead Time        | Periode          | ROP              | Total              | Nama Barang                     |
| EOQ001                          | 08-Mar-13 | Mei                                               | <b>B001</b>      | 500000                          | 2500                | 1345           | 538000                    | $\overline{2}$   | $\mathbf{1}$     | 1466.96966567138 | 1345500000         | AXE BSPRAY PROVOKE 24x50ml      |
| EOQ002                          | 08-Mar-13 | <b>Juni</b>                                       | <b>B001</b>      | 500000                          | 2500                | 1342.5         | 537000                    | $\overline{2}$   | $\mathbf{1}$     | 1465.6056768449  | 1343000000         | AXE BSPRAY PROVOKE 24x50ml      |
| EOQ003                          | 08-Mar-13 | <b>Juli</b>                                       | <b>B001</b>      | 500000                          | 2500                | 1370           | 548000                    | $\overline{a}$   | $\mathbf{1}$     | 1480.54044186574 | 1370500000         | AXE BSPRAY PROVOKE 24x50ml      |
| EOQ004                          | 08-Mar-13 | Agustus                                           | <b>B001</b>      | 500000                          | 2500                | 1357.5         | 543000                    | $\overline{2}$   | $\mathbf{1}$     | 1473.77067415524 | 1358000000         | AXE BSPRAY PROVOKE 24x50ml      |
| Ŷ<br><b>EOQ005</b>              | 08-Mar-13 | Sepetember                                        | <b>B001</b>      | 500000                          | 2500                | 1381.25        | 552500                    | $\overline{2}$   | 1                | 1486.60687473185 | 1381750000         | AXE BSPRAY PROVOKE 24x50ml      |
| EOQ006                          | 08-Mar-13 | Oktober                                           | B001             | 500000                          | 2500                | 1441.25        | 576500                    | $\overline{2}$   | 1                | 1518.55194181826 | 1441750000         | AXE BSPRAY PROVOKE 24x50ml      |
| EOQ007                          | 08-Mar-13 | November                                          | B001             | 500000                          | 2500                | 1426.25        | 570500                    | $\overline{2}$   | 1                | 1510.62900806254 | 1426750000         | AXE BSPRAY PROVOKE 24x50ml      |
| EOQ008                          | 08-Mar-13 | Desember                                          | <b>B001</b>      | 500000                          | 2500                | 1468.75        | 766.485485837795          | $\overline{2}$   | 1                | 1532.97097167559 | 1469250000         | AXE BSPRAY PROVOKE 24x50ml      |
| EOQ009                          | 08-Mar-13 | Mei                                               | <b>B001</b>      | 500000                          | 2500                | 1345           | 733.48483283569           | $\overline{2}$   | 1                | 1466.96966567138 | 1345500000         | AXE BSPRAY PROVOKE 24x50ml      |
| EOQ010                          | 08-Mar-13 | Mei                                               | <b>B002</b>      | 350000                          | 1570                | 1426.25        | 797.438175228715          | $\overline{2}$   | 1                | 1594.87635045743 | 998725000          | CITRA HBL JAPANESE RICE 36x60ml |
| EOQ011                          | 08-Mar-13 | Mei                                               | <b>B001</b>      | 500000                          | 2500                | 1345           | 733.48483283569           | $\overline{2}$   | 30               | 48.8989888557127 | 1345500000         | AXE BSPRAY PROVOKE 24x50ml      |

Gambar 4.18 Form EOQ

 $\begin{array}{c} \begin{array}{c} \end{array} \end{array}$ 

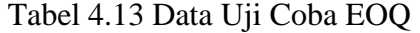

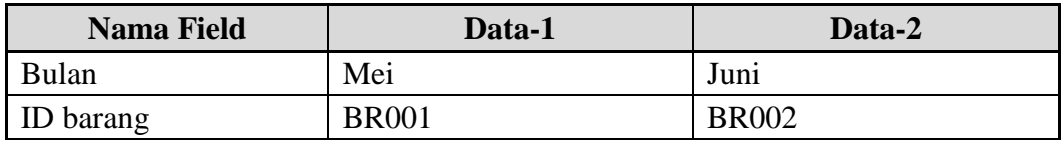

# Tabel 4.14 Evaluasi Uji Coba Form EOQ

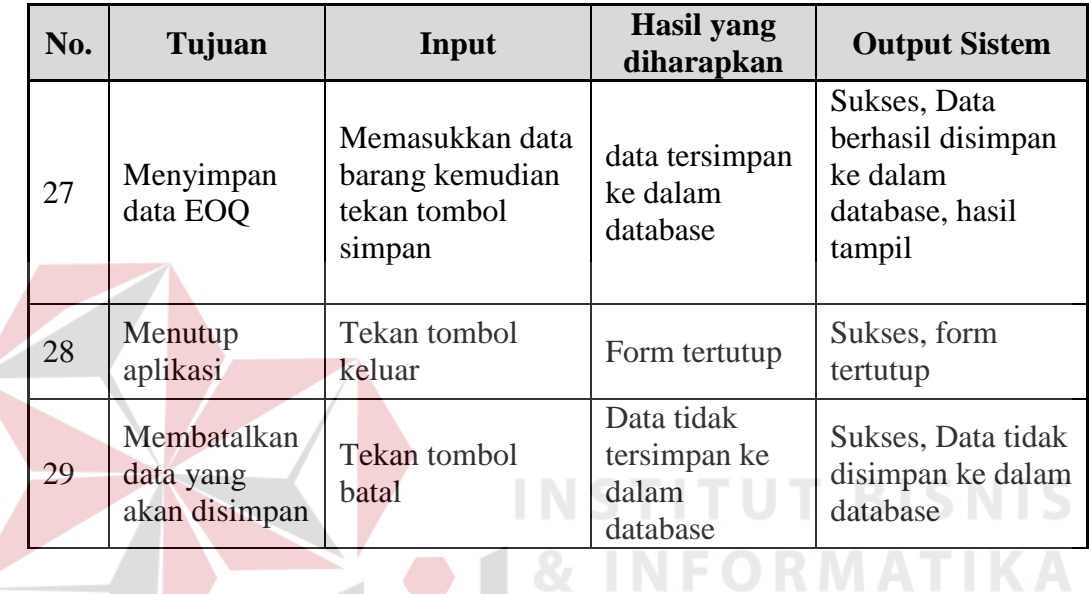

# **K. Form Laporan Penjualan**

Form Laporan Penjualan berfungsi untuk menampilkan semua data transaksi penjualan agar perusahaan dapat mengetahui tingkat penjualan suatu barang. Form Laporan Penjualan dapat dilihat pada Gambar 4.19.

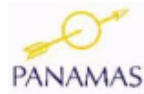

FT. Fanamas Dwitama Distrindo Jh. Dršeeteme ne. 109 Kalisat<br>Jember

|                 | Laporan Penjualan Tahun 2013 |                           |                            |                          |
|-----------------|------------------------------|---------------------------|----------------------------|--------------------------|
|                 | ID FENJUALAN : FJ001         |                           |                            |                          |
| Tanggal         | $. 01$ -Jan-12               |                           |                            |                          |
|                 | ID FELANGGAN : FLOO1         |                           |                            |                          |
| NAMA            | : Alex Pangabean             |                           |                            |                          |
| <b>IDBARANG</b> | <b>NAMABARANG</b>            | <b>JUMEAH</b><br>رفعع     | <b>HARCASATUAN</b><br>(Ft  | <b>TOTAL</b><br>(Ft      |
| <b>BOO1</b>     | AXE BSFRAY FROVOKE 24x50ml   | 1300                      | 285150                     | Rp 370,695,000,00        |
|                 |                              |                           | Total Penjuakan            | Ep 370,695,000,00        |
|                 | ID PENJUALAN : PJ002         |                           |                            |                          |
| Tanggal         | $. 02 - Feb - 12$            |                           |                            |                          |
|                 | ID PELANGGAN : FL002         |                           |                            |                          |
| <b>NAMA</b>     | : Sitorus                    |                           |                            |                          |
| <b>IDBARANG</b> | <b>NAMABARANG</b>            | <b>JUMEAH</b><br>(الأهام) | <b>HARCASATUAM</b><br>(FP) | <b>TOTAL</b><br>(98      |
| B001            | AXE BSFRAY FROVOKE 24x50ml   | 1360                      | 285150                     | Rp 387,804,000,00        |
|                 |                              |                           | <b>Total Penjualan</b>     | Ep 387,804,000,00        |
|                 | ID PENJUALAN : PJ003         |                           |                            |                          |
| Tanggal         | $03-Mar-1$<br>÷              |                           |                            |                          |
| ID PELANGGAN.   | FL003                        |                           |                            |                          |
| <b>NAMA</b>     | . Ahmad Faisal               |                           |                            |                          |
| <b>IDBARANG</b> | <b>NAMABARANG</b>            | <b>JUMEAN</b>             | <b>HAR CA SATUAN</b>       | <b>TOTAL</b>             |
| <b>B001</b>     | AXE BSFRAY FROVOKE 24x50ml   | وتفصح<br>1400             | (FP)<br>285150             | (Ft<br>Rp 399,210,000,00 |
|                 |                              |                           | Total Penjuakan            | Ep 399,210,000,00        |
|                 |                              |                           |                            | Manager                  |
|                 |                              |                           | t                          | J                        |

Gambar 4.19 Form Laporan Penjualan

## **L. Form Laporan Pembelian**

Form Laporan Pembelian berfungsi untuk menampilkan semua data transaksi pembelian agar perusahaan dapat mengetahui tingkat pembelian suatu barang. Form Laporan Pembelian dapat dilihat pada Gambar 4.20.

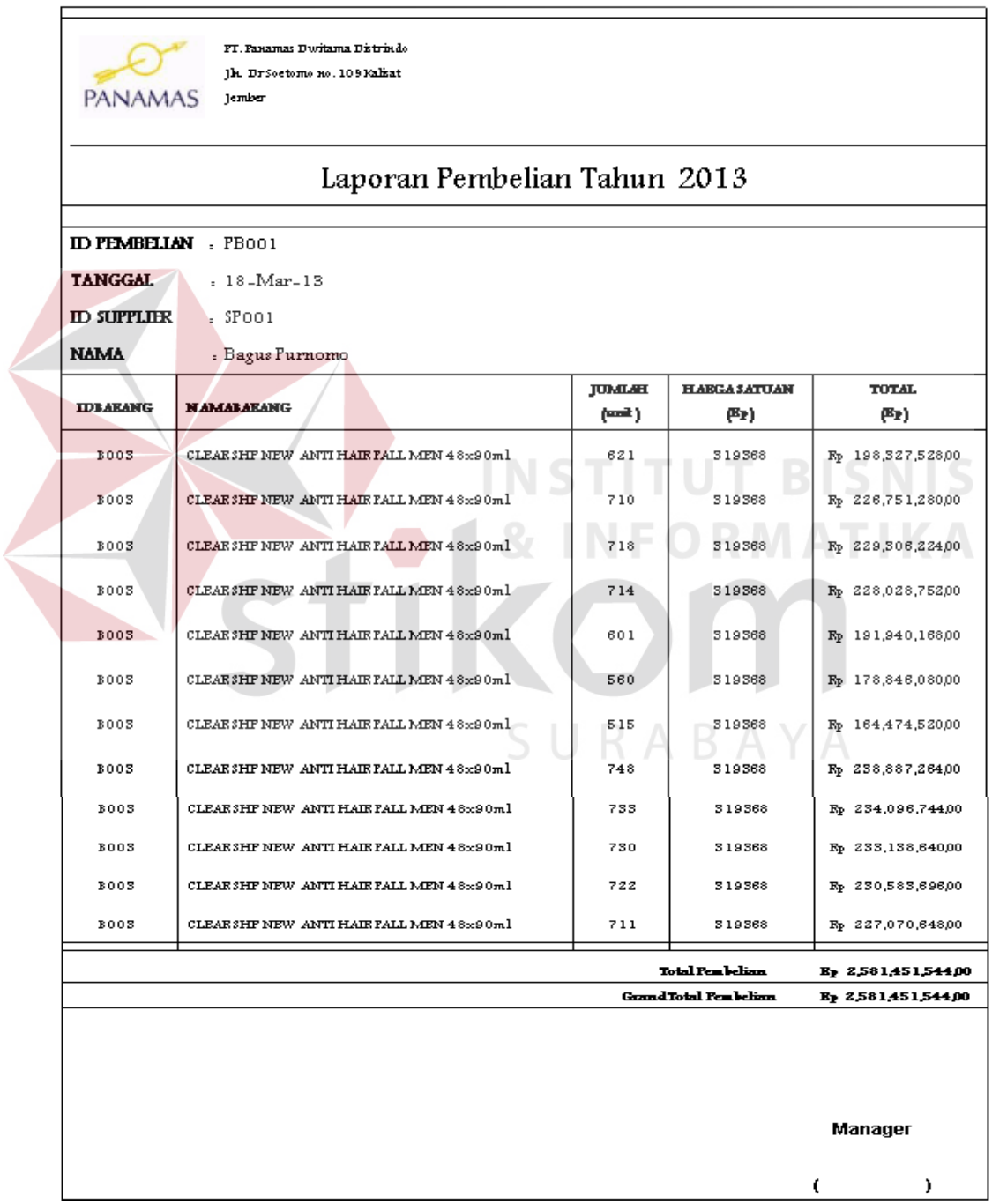

Gambar 4.20 Form Laporan Pembelian

#### **M. Form Laporan Peramalan**

Form Laporan Peramalan berfungsi untuk menampilkan semua data hasil peramalan agar perusahaan dapat mengetahui prediksi banyaknya permintaan pada periode mendatang. Form Laporan Peramalan dapat dilihat pada Gambar 4.21.

| <b>PANAMAS</b>                                                                 | <b>Jember</b>               | FI. Paramas D volcam. Distrindo<br>In. Dr.Suctures no. 109 Kalint |               |               |                              |               |               |               |         |         |                |  |
|--------------------------------------------------------------------------------|-----------------------------|-------------------------------------------------------------------|---------------|---------------|------------------------------|---------------|---------------|---------------|---------|---------|----------------|--|
|                                                                                |                             |                                                                   |               |               | Laporan Peramalan Tahun 2013 |               |               |               |         |         |                |  |
| <b>ID PERAMALAN</b><br><b>TANGGAL</b><br><b>ID BARANG</b><br><b>NAMABARANG</b> | <b>FR001</b><br><b>B001</b> | 18-Mar-13<br>AXE BSFRAY FROVOKE 24x50ml                           |               |               |                              |               |               |               |         |         |                |  |
| <b>BULAN1</b>                                                                  | <b>BULAN2</b>               | <b>BULAN3</b>                                                     | <b>BULAN4</b> | <b>BULANS</b> | <b>BULAN6</b>                | <b>BULAN7</b> | <b>BULANS</b> | <b>BULAN9</b> | BULAN10 | BULAN11 | <b>BULAN12</b> |  |
| 1300                                                                           | 1360                        | 1400                                                              | 1320          | 1290          | 1470                         | 1350          | 1415          | 1530          | 1410    | 1520    | 1490           |  |
| 1290                                                                           | 1470                        | 1415                                                              | 1530          | 1410          | 1520                         | 1490          | 1300          | 1360          | 1400    | 1320    | 1200           |  |
| 1530                                                                           | 1410                        | 1520                                                              | 1490          | 1300          | 1360                         | 1400          | 1320          | 1290          | 1470    | 1350    | 1400           |  |
|                                                                                |                             |                                                                   |               |               |                              |               |               | ı<br>Т        | U       |         |                |  |
|                                                                                |                             |                                                                   |               |               |                              |               |               |               |         |         |                |  |
|                                                                                |                             |                                                                   |               |               |                              |               | Manager       |               |         |         |                |  |
|                                                                                |                             |                                                                   |               |               |                              |               |               |               |         |         |                |  |

Gambar 4.21 Form Laporan Peramalan

#### **N. Form Laporan EOQ**

Form Laporan EOQ berfungsi untuk menampilkan semua data hasil perhitungan EOQ agar perusahaan dapat mengetahui banyaknya jumlah pemesanan barang yang optimal dan ekonomis untuk pada periode mendatang. Form Laporan EOQ dapat dilihat pada Gambar 4.22.

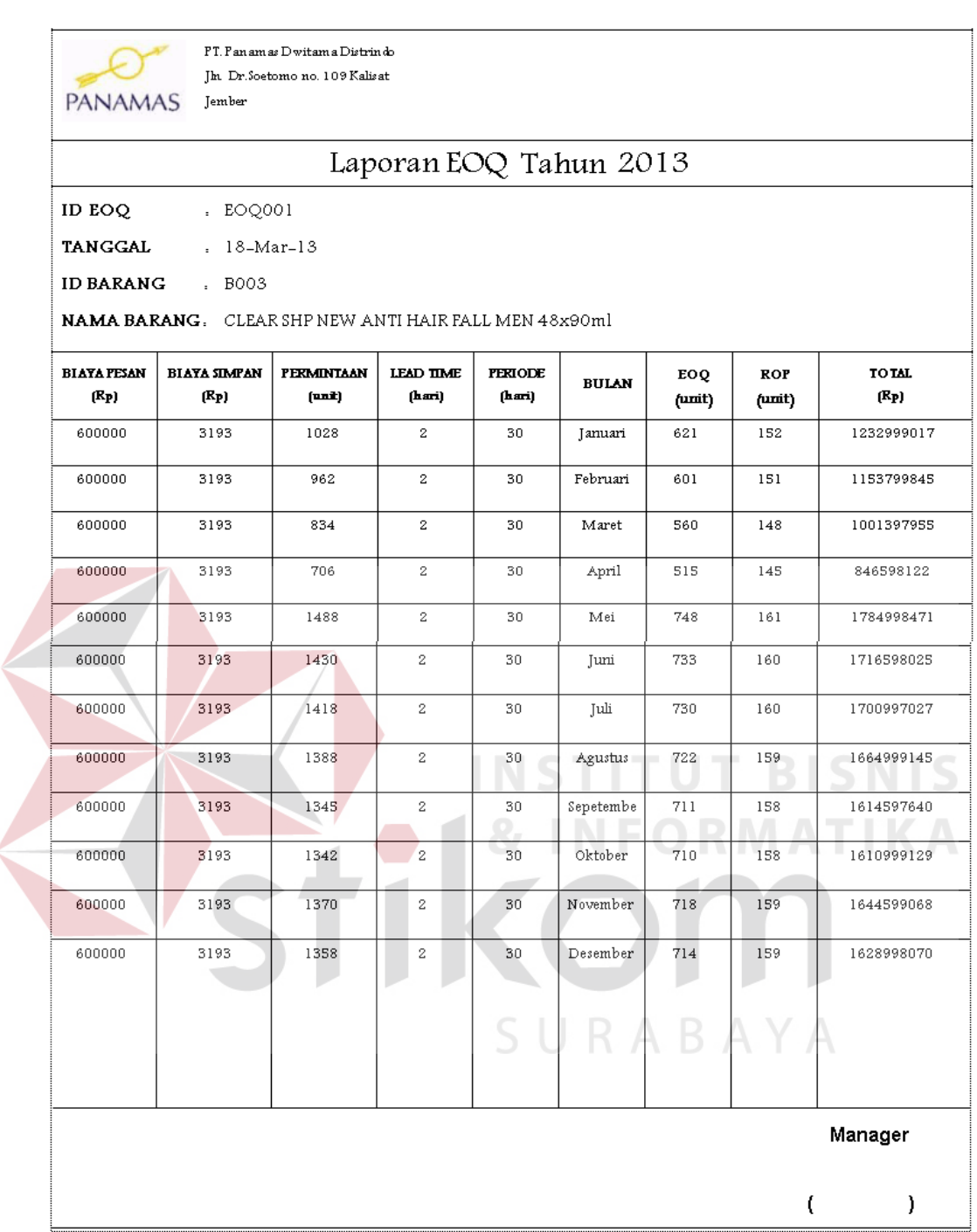

Gambar 4.22 Form Laporan EOQ

# **O. Form Laporan Stok Barang**

Form Laporan Stok Barang berfungsi untuk menampilkan semua data stok barang agar perusahaan dapat mengetahui banyaknya jumlah barang yang tersedia pada saat ini. Form Laporan Stok Barang dapat dilihat pada Gambar 4.23.

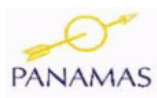

FT. Pan am as D witam a Distrin do Jh. Dr.<br>Soetomo no. 109 Kalizat **Tember** 

|                 | Laporan Stock Tahun 2013                 |                       |
|-----------------|------------------------------------------|-----------------------|
| <b>IDBARANG</b> | <b>NAMA BARANG</b>                       | <b>STOK</b><br>(unit) |
| BOO1            | AXE BSPRAY PROVOKE 24x50ml               | 831                   |
| B002            | CITRA HBL JAPANESE RICE 36x60ml          | 3295                  |
| <b>B003</b>     | CLEAR SHP NEW ANTI HAIR FALL MEN 48x90ml | 11864                 |
| <b>B004</b>     | CLOSE UP GREEN 48X65g                    | 20000                 |
| <b>BOO5</b>     | LIFEBUOY HAND SANITIZER ACTVFRSH 60X55ml | 20000                 |
| <b>B006</b>     | BANGO SOYA MANIS 24X275ML                | 160                   |
| <b>BOO7</b>     | BLUE BAND TUB 250GR/48                   | 101                   |
| <b>BOO8</b>     | BUAVITA 2GO APPLE 24X300ml               | 99                    |
| <b>BOO9</b>     | ROYCO FDS CHICKEN 200GR/24               | 199                   |
| <b>BO10</b>     | SARIWANGI TB MELATI 25X2grX48            | 87                    |
| <b>BO11</b>     | CIF CREAM REGULAR BTL 16X500ml           | 201                   |
| <b>BO12</b>     | MOLTO ULTRA GREEN BOTTLE 24x300ml        | 117                   |
| <b>BO13</b>     | SANEX DEO RO PROTECT SENSITIVE 2x6x40ml  | 108                   |
| <b>BO14</b>     | DOVE WHITE BEAUTY BAR SEA 48X90g         | 88                    |
| <b>BO15</b>     | ZWITSAL BB SHP CLASSIC POUCH 12x250ml    | 112                   |
| B016            | ROYCO FDS CHICKEN 200GR/24               | 107                   |
|                 | SURABAYA                                 |                       |
|                 |                                          | Manager               |
|                 | €                                        |                       |

Gambar 4.23 Form Laporan Stok Barang

# **4.2.2 Analisis Hasil Uji Coba Sistem**

Pada uji coba yang telah dilakukan pada fitur-fitur dasar sistem tampak pada uji coba evaluasi mulai Tabel 4.1 sampai dengan uji coba evaluasi Tabel 4.14 Telah berhasil. Output yang diharapkan telah terpenuhi dengan melakukan proses alur program sebagaimana mestinya. Dan validasi telah berhasil muncul apabila data pengisian ada yang kosong atau jika tidak sesuai dengan data yang harus diisi. Dapat disimpulkan bahwa fitur-fitur dasar tersebut telah berjalan dengan baik dan tidak terdapat *error.* Fungsi-fungsi simpan data, ubah data, dan hapus data dapat berjalan sebagaimana *output* yang diharapkan.

## **4.2.3 Pembahasan Hasil Kuesioner**

Pembahasan hasil kuesioner berfungsi untuk mengetahui jawaban dari responden tentang *interface*, validasi dan *content* atau isi dari sistem informasi perencanaan persediaan barang yang akan diterapkan di PT. Panamas Dwitama Distrindo. Kuesioner yang dibuat peneliti terdiri dari dua macam yaitu kuesioner tertutup dan kuesioner terbuka. Kuesioner ini dibagikan kepada 2 (dua) orang responden yang berhubungan dengan aplikasi ini.

### **a.** *Interface*

Berikut ini adalah hasil jawaban dari responden tentang interface Rancang Bangun Sistem Informasi Perencanaan Persediaan Barang.

| Pertanyaan | Keterangan<br>Presentase $(\% )$ |                |                |                |           |           |           |           |
|------------|----------------------------------|----------------|----------------|----------------|-----------|-----------|-----------|-----------|
|            | <b>SB</b>                        | B              | <b>KB</b>      | TB             | <b>SB</b> | B         | <b>KB</b> | TB        |
|            |                                  | 1              | $\overline{0}$ | $\overline{0}$ | 50        | 50        | 0         |           |
| 2          | 0                                | $\overline{2}$ | $\theta$       | $\overline{0}$ | 0         | 100       | 0         | $\bigcap$ |
| 3          | $\theta$                         | $\overline{2}$ | $\overline{0}$ | $\overline{0}$ | $\theta$  | 100       | 0         | $\Omega$  |
|            |                                  | <b>TOTAL</b>   | 16.6           | 83.3           | 0         | $\bigcap$ |           |           |

Tabel 4.15 Presentase *Interface* atau Tampilan Form

Dari table *interface* diatas 16.6% responden memilih sangat baik, sedangkan 83.3% memilih baik, maka dapat disimpulkan bahwa jawaban dari responden tentang sistem informasi perencanaan persediaan barang adalah baik, sedangkan dari pertanyaan terbuka berisi saran untuk menampilkan *background* PT. Panamas Dwitama Distrindo.

#### **b. Validasi**

 Berikut ini adalah hasil jawaban dari responden tentang validasi sistem informasi perencanaan persediaan barang.

|                |                |                |              |                |                    |          | Tabel 4.16 Presentase Validasi atau Keakuratan Aplikasi |          |
|----------------|----------------|----------------|--------------|----------------|--------------------|----------|---------------------------------------------------------|----------|
| Pertanyaan     |                |                | Keterangan   |                | Presentase $(\% )$ |          |                                                         |          |
|                | S <sub>B</sub> | <sub>B</sub>   | <b>KB</b>    | TB             | <b>SB</b>          | B        | <b>KB</b>                                               | TB       |
|                | $\overline{0}$ | $\overline{2}$ | $\Omega$     | $\Omega$       | $\Omega$           | 100      | $\Omega$                                                | $\Omega$ |
| $\overline{2}$ | $\overline{2}$ | $\overline{0}$ | $\Omega$     | ∩              | 100                | $\Omega$ |                                                         | $\cap$   |
| $\overline{3}$ |                | $\overline{2}$ | $\mathbf{O}$ | $\overline{0}$ |                    | 100      | 0                                                       | $\Omega$ |
|                |                | <b>TOTAL</b>   | 33.3         | 66.6           |                    | $\Omega$ |                                                         |          |

 $T = \sqrt{1 + 1446P}$   $T = \sqrt{1 + 1 + 16P}$ 

 Dari table validasi diatas 33.3% responden memilih sangat baik, sedangkan 66.6% yang dibulatkan menjadi 67% memilih baik, maka dapat disimpulkan bahwa jawaban dari responden tentang validasi sistem informasi perencanaan persediaan barang adalah baik, sedangkan dari pertanyaan terbuka berisi tidak ada saran mengenai validasi sistem informasi perencanaan persediaan barang pada PT. Panamas Dwitama Distrindo.

### **c.** *Content* **atau Isi**

 Berikut ini adalah hasil jawaban dari responden tentang *content* sistem informasi perencanaan persediaan barang.

|                |           |                | Keterangan |     | Presentase $(\% )$ |     |           |    |
|----------------|-----------|----------------|------------|-----|--------------------|-----|-----------|----|
| Pertanyaan     |           |                |            |     |                    |     |           |    |
|                | <b>SB</b> | B              | <b>KB</b>  | TB  | <b>SB</b>          | B   | <b>KB</b> | TB |
|                | 0         | $\overline{2}$ | 0          | 0   | 0                  | 100 |           |    |
|                |           |                |            |     |                    |     |           |    |
| $\overline{2}$ | 0         | $\overline{2}$ | 0          |     | 0                  | 100 |           |    |
|                |           |                |            |     |                    |     |           |    |
| 3              |           | $\overline{2}$ | $\Omega$   |     |                    | 100 | ⋂         | ſ  |
|                |           | <b>TOTAL</b>   | $\Omega$   | 100 | C                  |     |           |    |

Tabel 4.17 Presentase *Content* atau Isi Aplikasi

 Dari table validasi diatas 0% responden memilih sangat baik, sedangkan 100% memilih baik, maka dapat disimpulkan bahwa jawaban dari responden tentang *content* sistem informasi perencanaan persediaan barang adalah baik, sedangkan dari pertanyaan terbuka berisi saran untuk menambahkan informasi lama di PT. Panamas Dwitama Distrindo.